## Configurar conta de Email no Gmail

1 - Acesse sua conta do Gmail e no canto superior direito, clique na imagem de uma engrenagem;

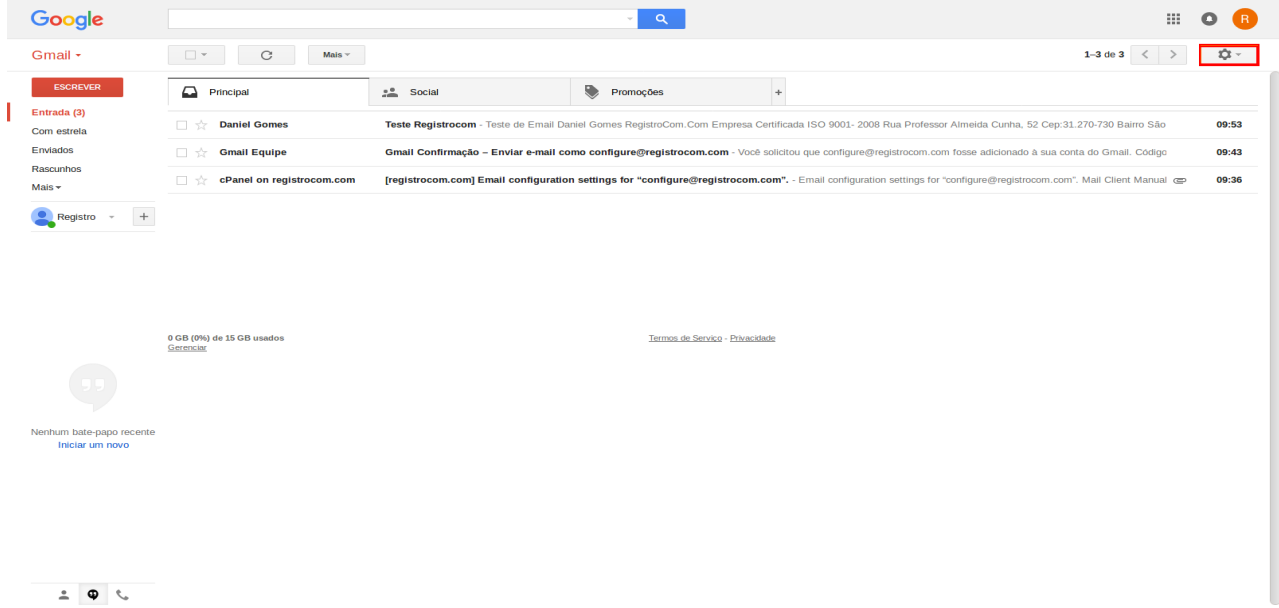

2. Selecione a opção "Configurações";

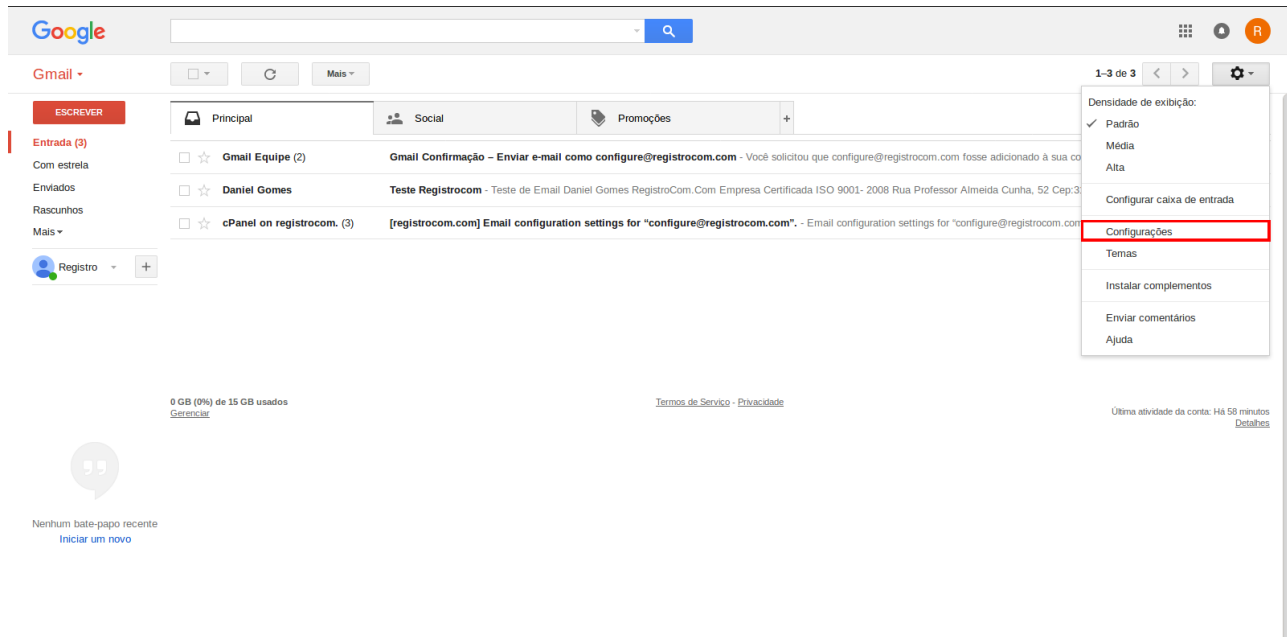

 $\frac{1}{2}$ 

3. Na janela seguinte clique em 'Contas e Importação':

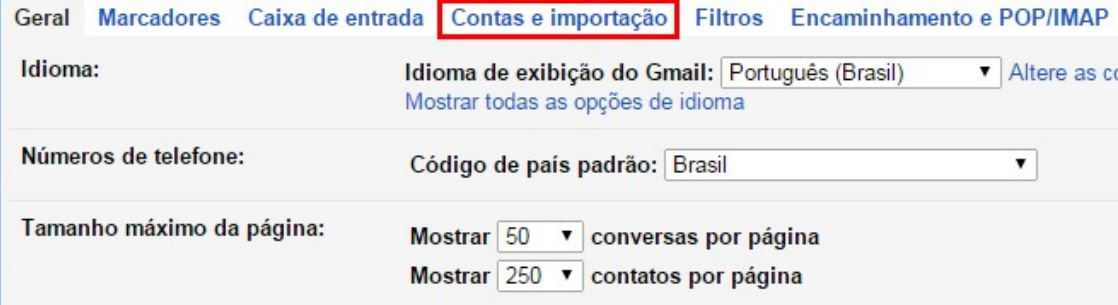

5. Clique na opção "**Adicionar uma conta de email**";

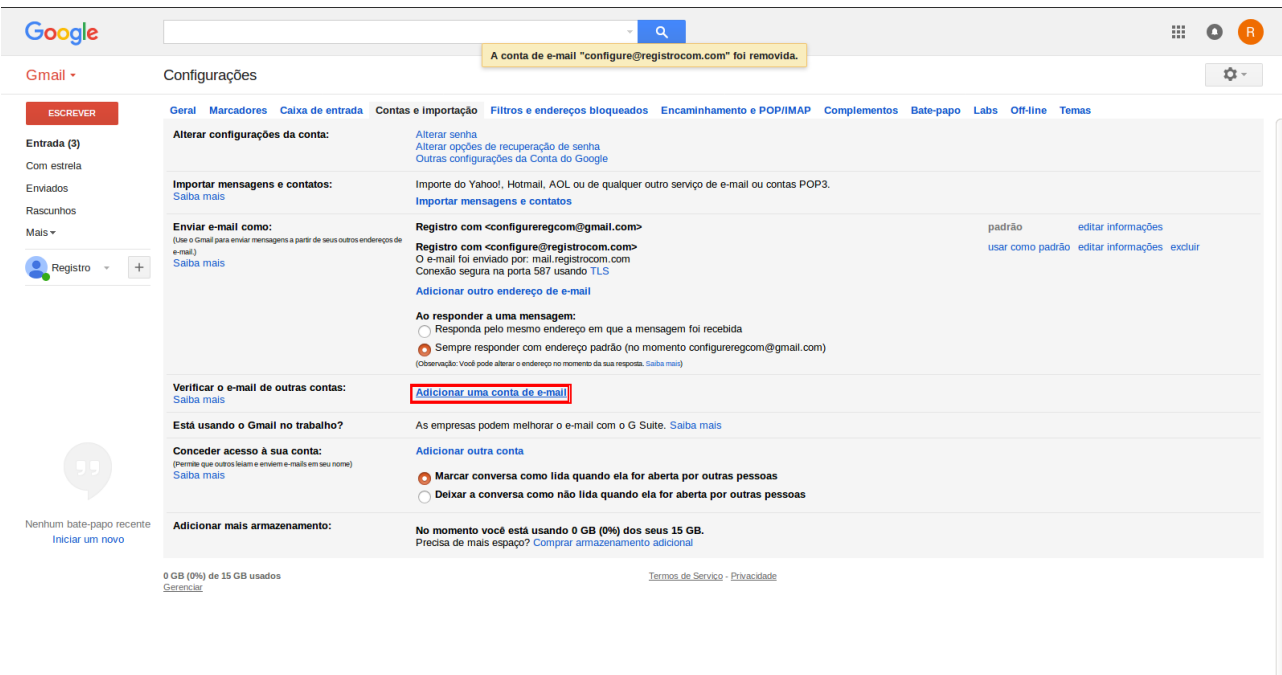

 $\begin{array}{ccccc}\n\bullet & \bullet & \nwarrow\n\end{array}$ 

6. Preencha com o email que deseja cadastrar com o nome do seu e-mail email@seudomínio.com e em seguida clique em "**Próxima**";

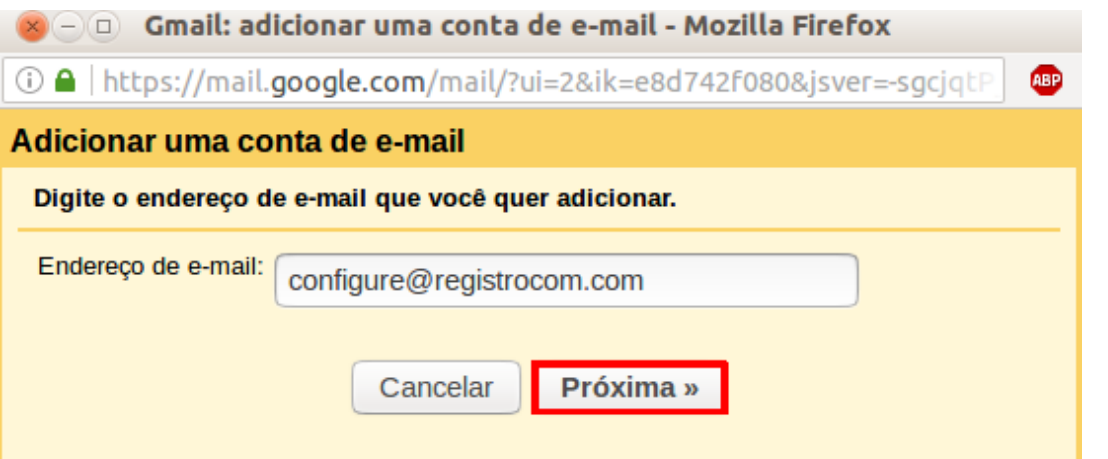

7 – Na janela seguinte já estará marcada a opção "Importar os e-mails da minha outra conta (POP3), apenas cloque em "**Próxima**"

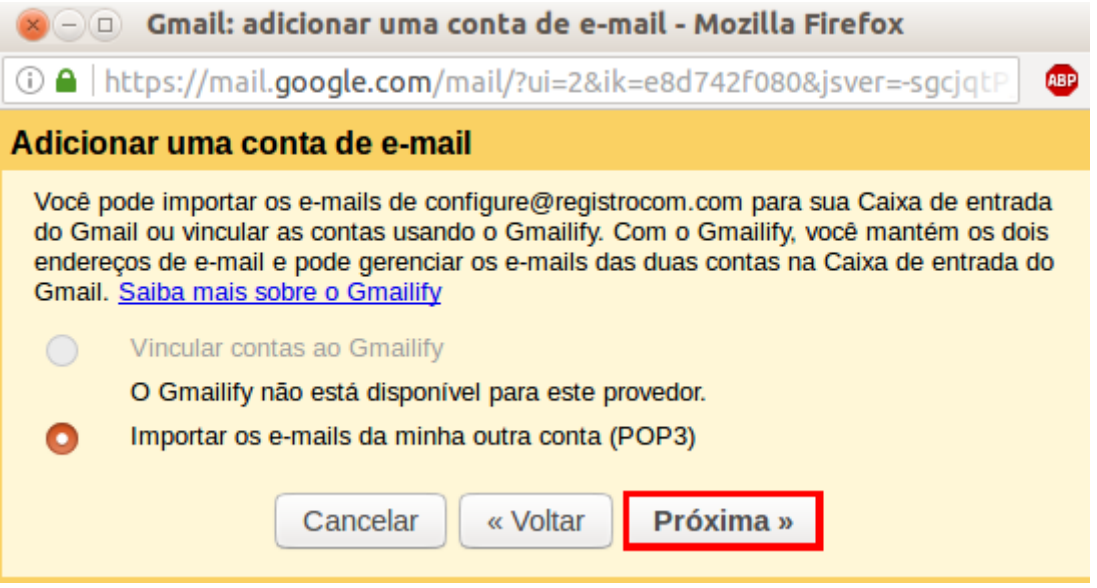

8 - Na próxima tela insira :

O nome completo de sua conta de e-mail e Sua senha,

O servidor pop de seu domínio (mail.seudominio.com), Porta de entrada 110,

e marque a opção Deixar uma cópia da mensagem recuperada no servidor e clique em "**Adicionar conta**"

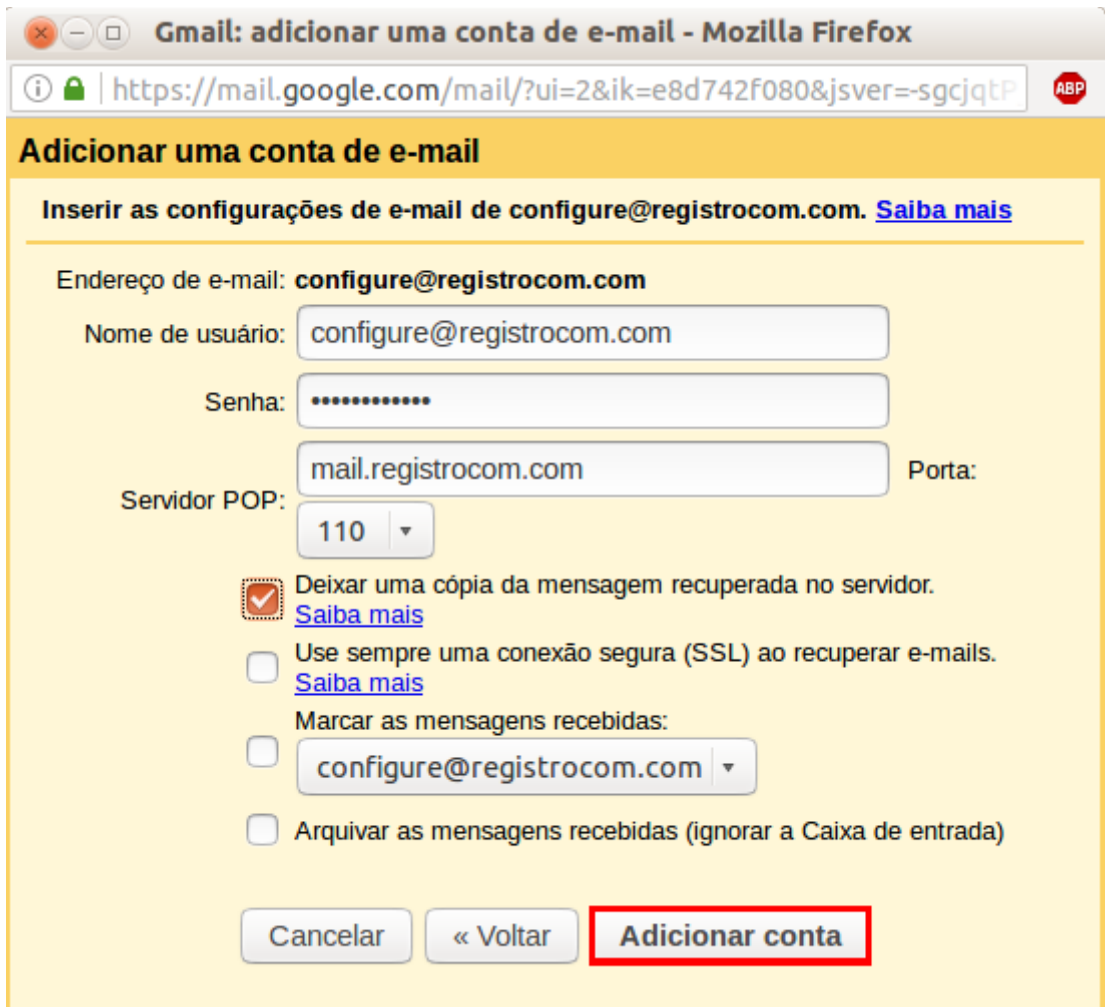

9 – Você terá a opção de poder enviar mensagens a partir da conta configurada na tela seguinte, selecione se quer ou não poder encaminhar mensagens a partir da conta configurada e clique em "**Próxima**".

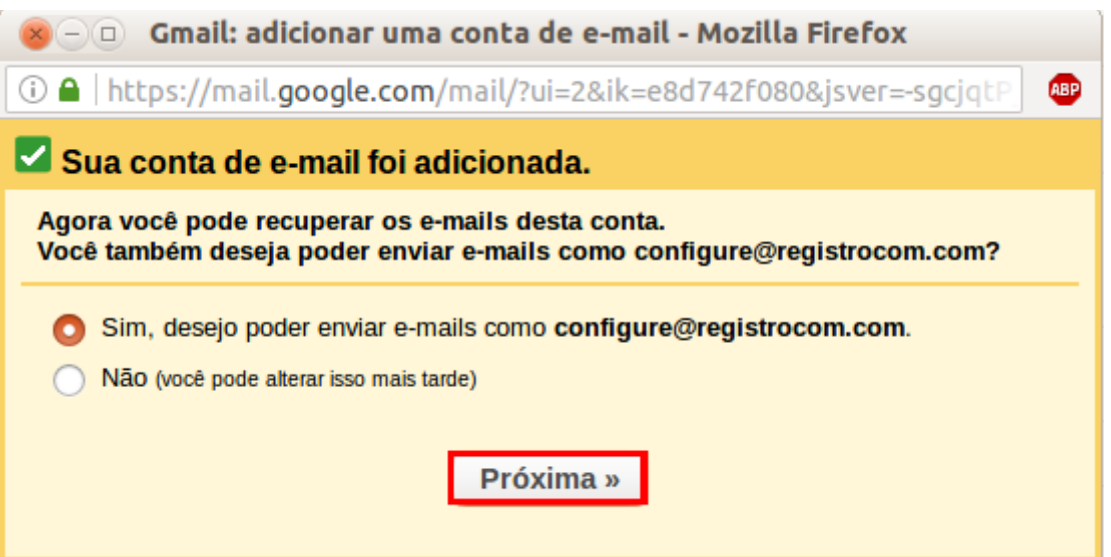

10 – Em seguida informe o nome do usuário que irá encaminhar as mensagens através da conta configurada por exemplo 'João da Silva' e clique em "Próxima etapa".

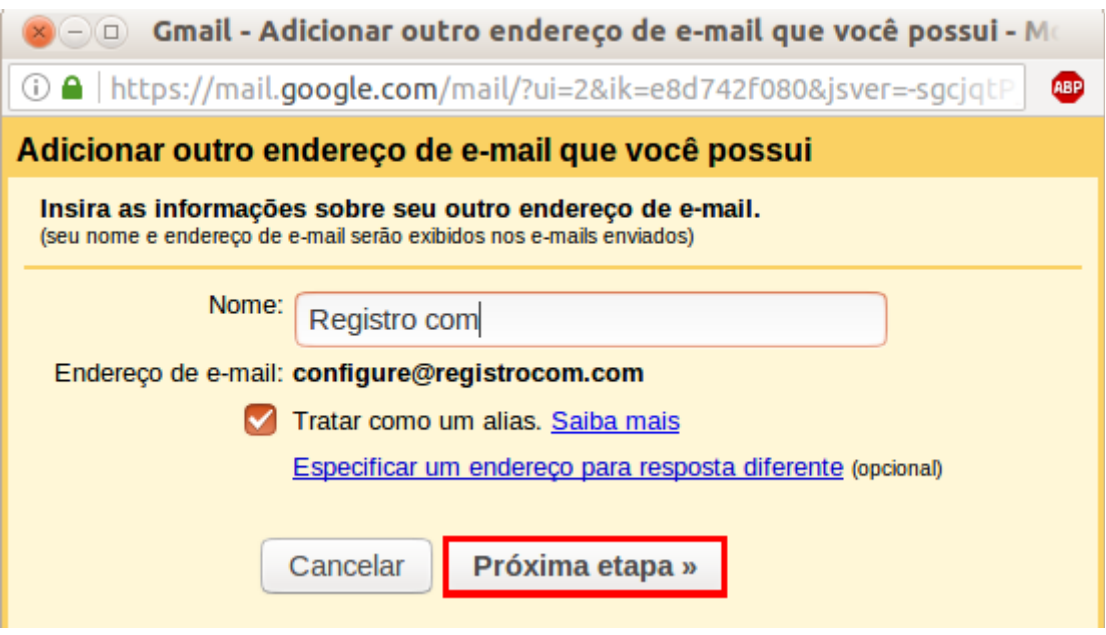

11 – Após isso será necessário informar as configurações de saída de sua conta .

O servidor de smtp do seu domínio (mail.seudomínio.com) na porta 587,

O nome completo de sua conta de e-mail no usuário e sua senha,

Mantenha marcada a opção "Conexão segura usando TLS (recomentdado)"

e clique em "**Adicionar conta**"

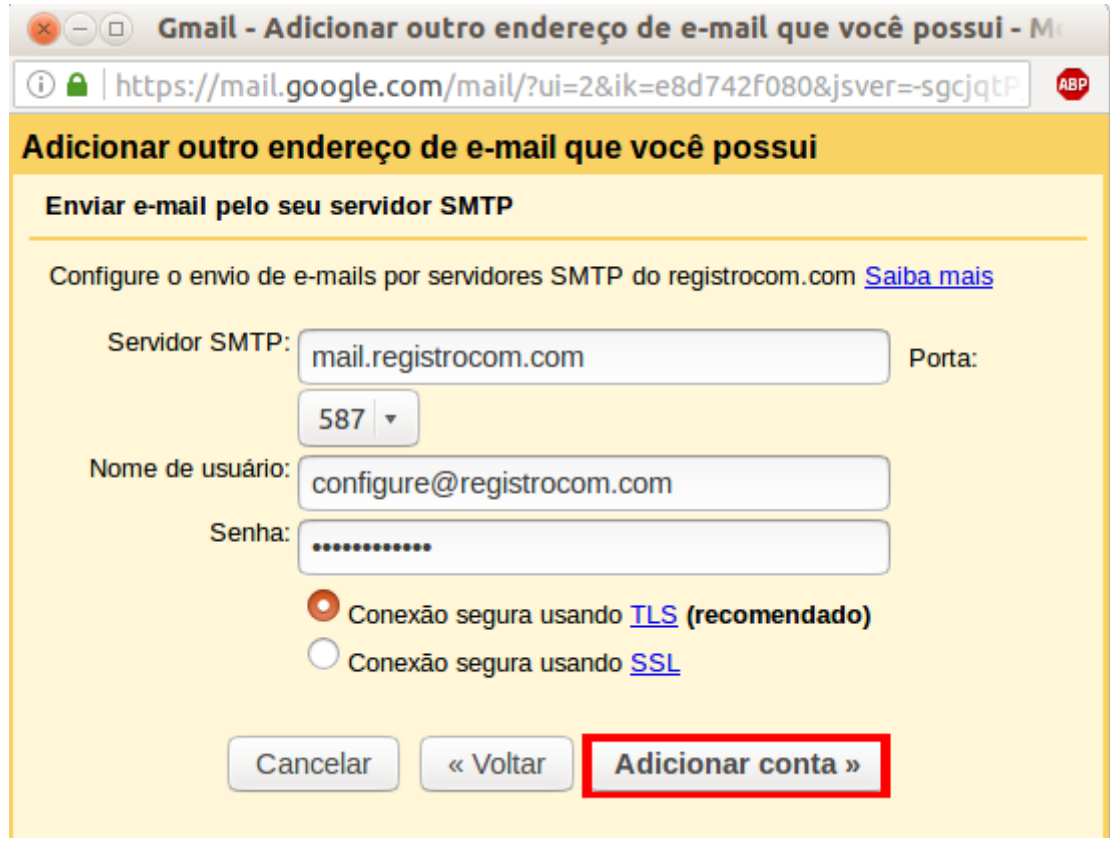

Para finalizar localiza a mensagem de confirmação em sua conta de e-mail com o código de verificação, copie e cole o código na tela de verificação e clique em "**Confirmar**"

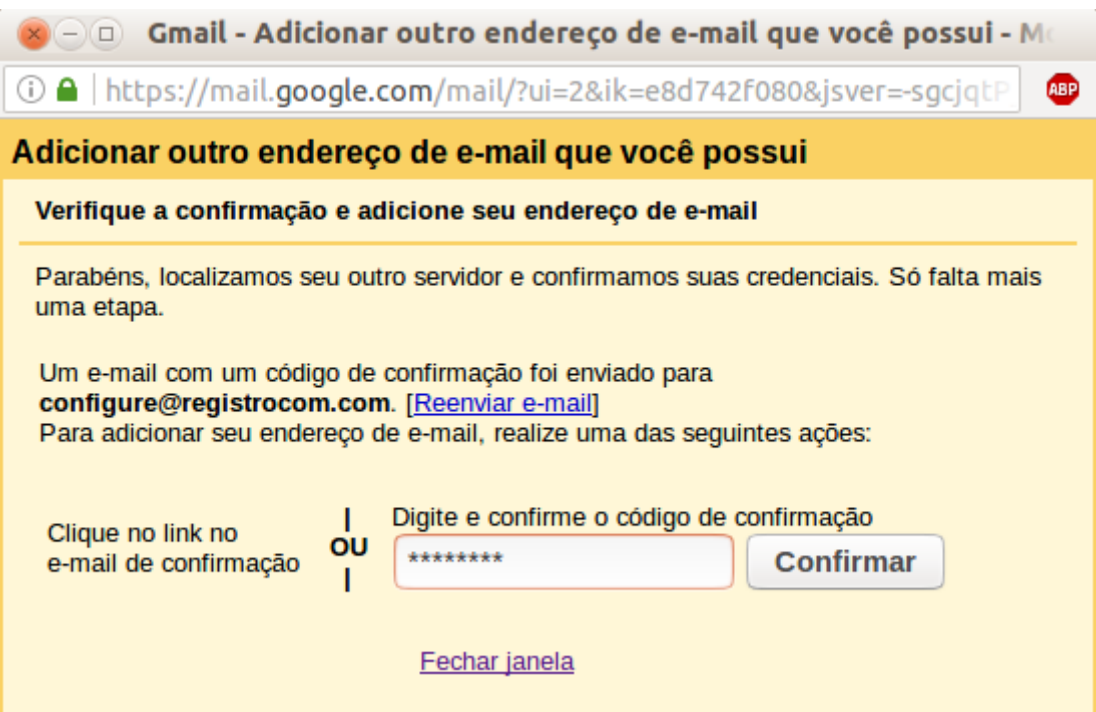